# **About Kanopy**

"Available 24/7 anywhere with Internet"

- Stream over 30,000 films from one of the most unique collections in the world
- Including award-winning documentaries, indie & foreign films, must-see classics & blockbuster movies.
- Stream films on just about any iPad, Android tablet, smartphone or Computer
- Access 4 films per month. Play credits reset on the 1<sup>st</sup> of each month. Once you start a film you have 3 days to finish it.
- 150-200 new films added each month
- You must be online to watch a film.
- There are no late fees!
- Available to everyone with a valid Bassendean Library card & an email address
- More Help Available in the App. Tap Settings

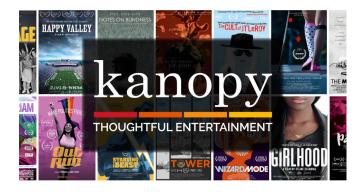

## Watch Films: Tablets & smartphones

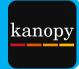

#### Step 1: Install App

• Open App Store or Play Store

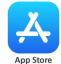

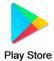

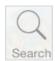

• Tap **GET** or **INSTALL** 

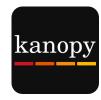

## Step 2: Create Kanopy Account

- Open App
- Tap **Sign Up** in the top right-hand corner
- Fill in your: Name, Email details. Password can be whatever you choose, it doesn't have to be same as what you use to log into your email
- Remember: This email address will be your login name for Kanopy from now on

#### Verify your email

- Check your email inbox for this email called:
  - Verify your email
- Tap Verify my email

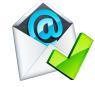

- Kanopy App will open again
- Tap Find your library
- Type Bassendean
- Tap Suggested:

#### **Bassendean Memorial Library (WA)**

- Tap Add library card
- Type in your Card Number found on the back of your Library Card & your PIN

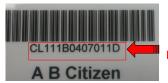

**Barcode/Card number** 

• Don't know your PIN? It is library

### Step 3: Choose a Film

- Scroll down to see featured collections
- Scroll across within each category.
- Tap See More> to see all films in the category

**NB:** Featured Collections change frequently

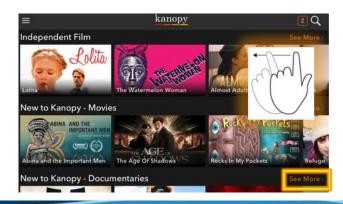

#### Browse a subject

- Tap Menu Button
- Tap a subject Eg. Movies

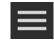

Tap sub-category
 Eg. Comedy, Short Film, TV Series,

## Browse a subject

• Tap Magnifying Glass to type a search

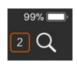

## Need to use less data?:

#### Tip 1: Use Wi-Fi ONLY

- Does your device have it's own internet?
- Decide whether to use it or only Wi-Fi.
- Tap Menu Button
- Tap Settings
- Tap Cellular Data
  - Orange is ON
  - Black is OFF

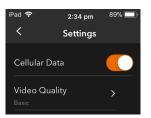

#### Tip 2: LOWER QUALITY USES LESS DATA

- Tap Menu Button
- Tap Settings
- Tap Video Quality

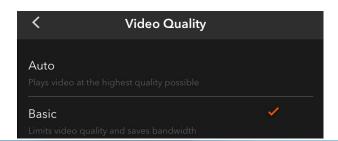

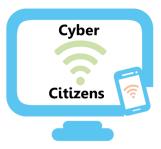

Are you new to the digital world?
Would you like to learn to learn how to use your new smart phone or tablet/iPad?

We can help!
Our trainers are available to help you navigate the new digital world.

Bookings and training sessions are available at the Bassendean Library.
Enquiries and bookings:

9279 2966

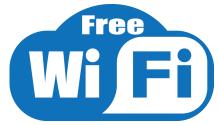

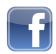

www.facebook.com/BassendeanLibrary/

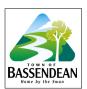

**Bassendean Memorial Library** 46 Old Perth Road, Bassendean

Western Australia 6054 Phone: (08)9279 2966

Email: baslib@bassendean.wa.gov.au

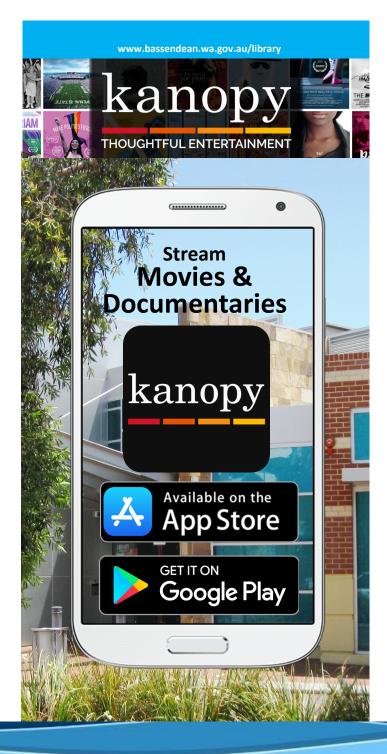